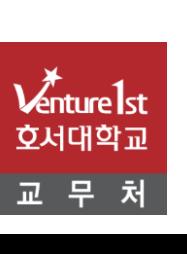

- 3. 교과목 담당 교·강사 승인 방법
- 2. 학과 승인 방법
- 1. 학생 신청 방법

# 유고결석 신청 및 승인 방법

### 유고결석\_학생 신청방법

#### 1. 성적 → 2. 유고결석신청 → 3. 조회 → 4. 신규 → 유고결석내용(공결유형, 공결상세구분 및 사유) 입력 → 5. 증빙서류 업로드 → 저장 → 6. 학과승인 및 교수승인 확인(3~7일 소요)

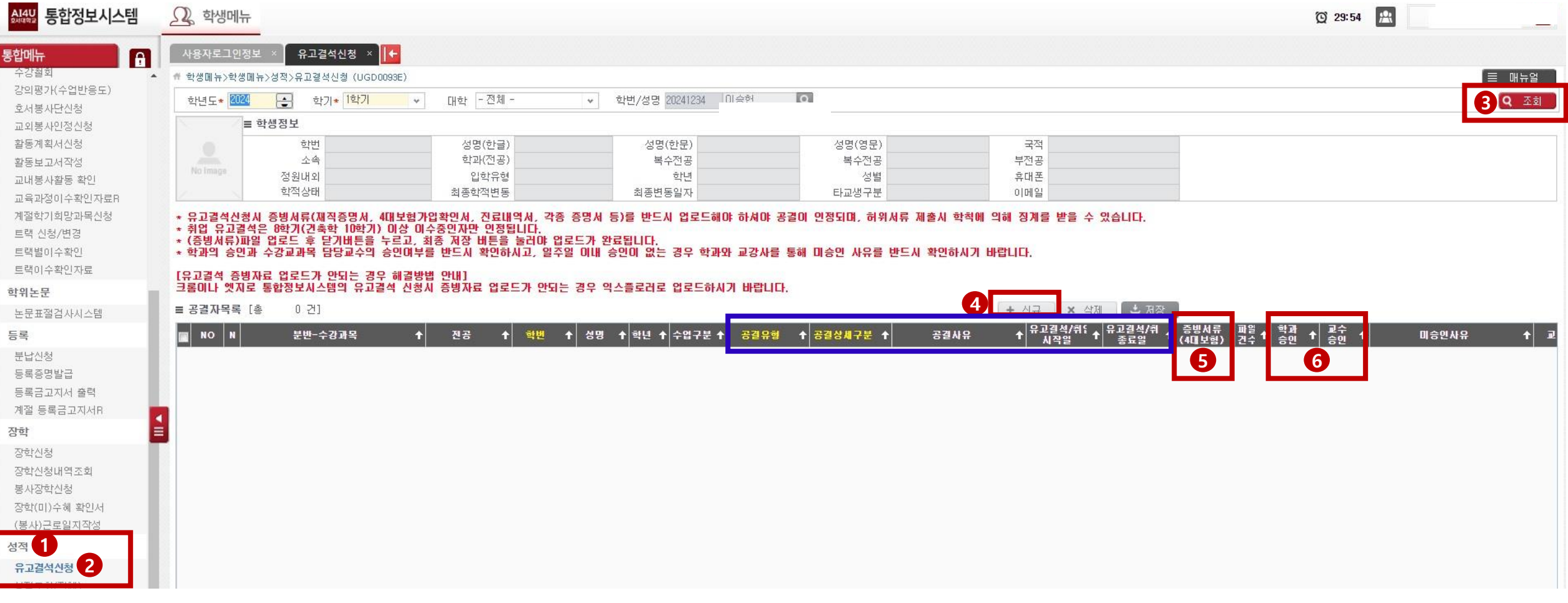

※ 유고결석신청시 증빙서류를 반드시 업로드해야 하며, 학과의 승인과 수강교과목 담당교수의 승인여부를 반드시 확인하시기 바랍니다.

### 유고결석\_학과 승인방법

### 1. 성적 → 2. 성적입력 → 3. 유고결석승인(학과) → 4. 조회 → 5. 공결유형, 공결상세구분, 유고결석시작일과 종료일, 증빙서류 확인 →  $6.$  학과승인(미승인시 미승인사유 기입)  $\rightarrow$  저장

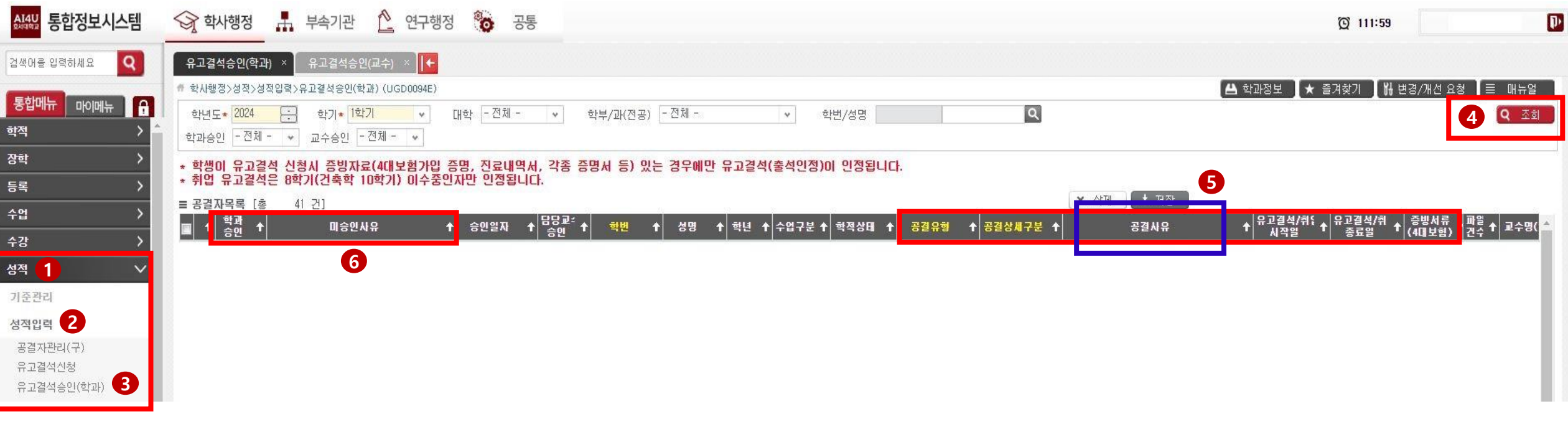

※ 매일 1회이상 유고결석 신청 현황 조회 → 공결유형, 공결상세구분, 공결사유, 유고결석시작일과 종료일, 증빙서류 확인 →

학과장님께 보고하고 승인여부 결정(미승인시 미승인 사유 입력]

※ 학생이 유고결석 신청시 증빙자료가 있는 경우에만 유고결석이 인정

## 유고결석\_교과목 담당 교·강사 승인방법

### 1. 성적 → 2. 성적입력 → 3. 유고결석승인 → 4. 조회 → 5. 공결유형, 공결상세구분, 유고결석시작일과 종료일, 증빙서류 확인 →  $6.$  학과승인여부 확인  $\rightarrow$  7. 담당교수 승인  $\rightarrow$  저장

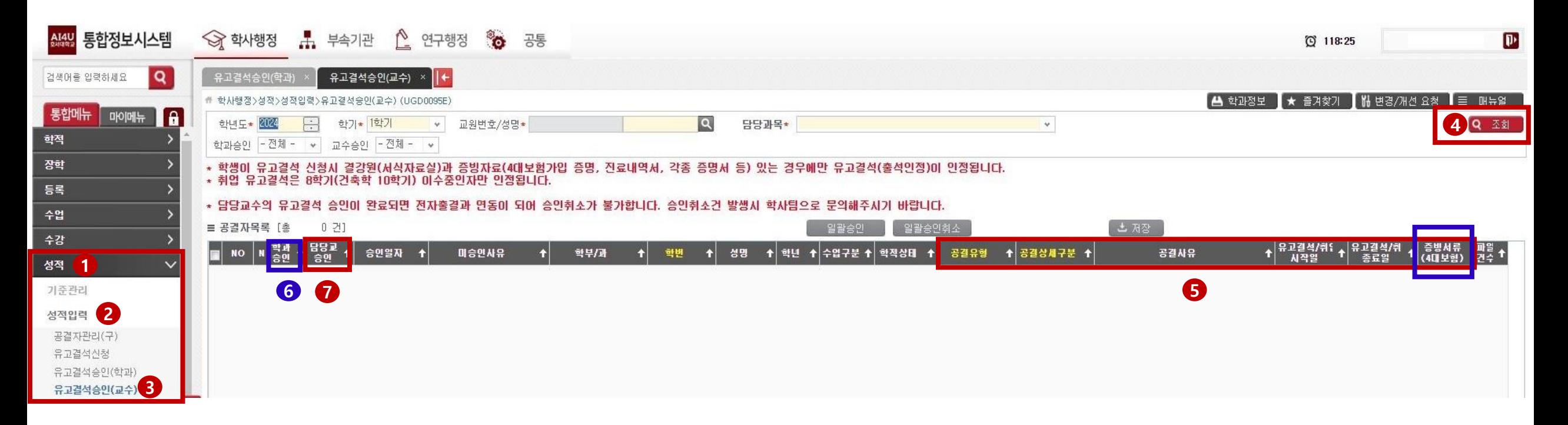

※ 매일 1회 이상 유고결석 신청 현황 조회 → 학과승인 건에 한해 공결유형, 공결상세구분, 공결사유, 유고결석시작일과 종료일, 증빙서류 확인 → 승인(미승인시 해당 학생에게 미승인 사유 안내)